## **TUTORIEL** Répondre à l'appel à projet Éclats de Voix

- 1. Se rendre sur le portail métier.
- 2. Cliquer sur l'icône ADAGE.

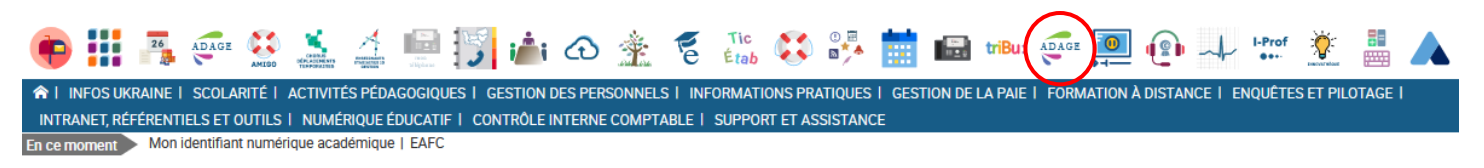

3. Dans la liste des appels à projets, choisir Éclats de Voix → cliquer sur Je participe.

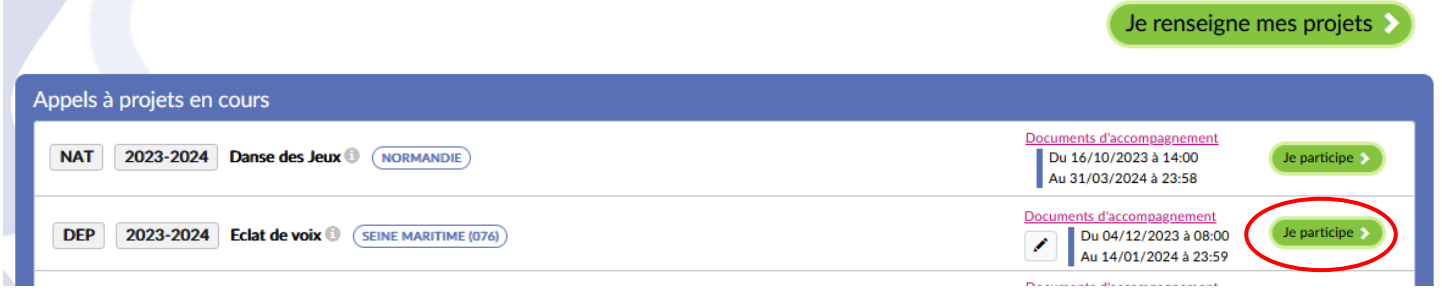

4. Compléter le formulaire et cliquer sur enregistrer.

ATTENTION, indiquer les éventuels souhaits de lieux et les impossibilités de dates (sorties scolaires, etc.)

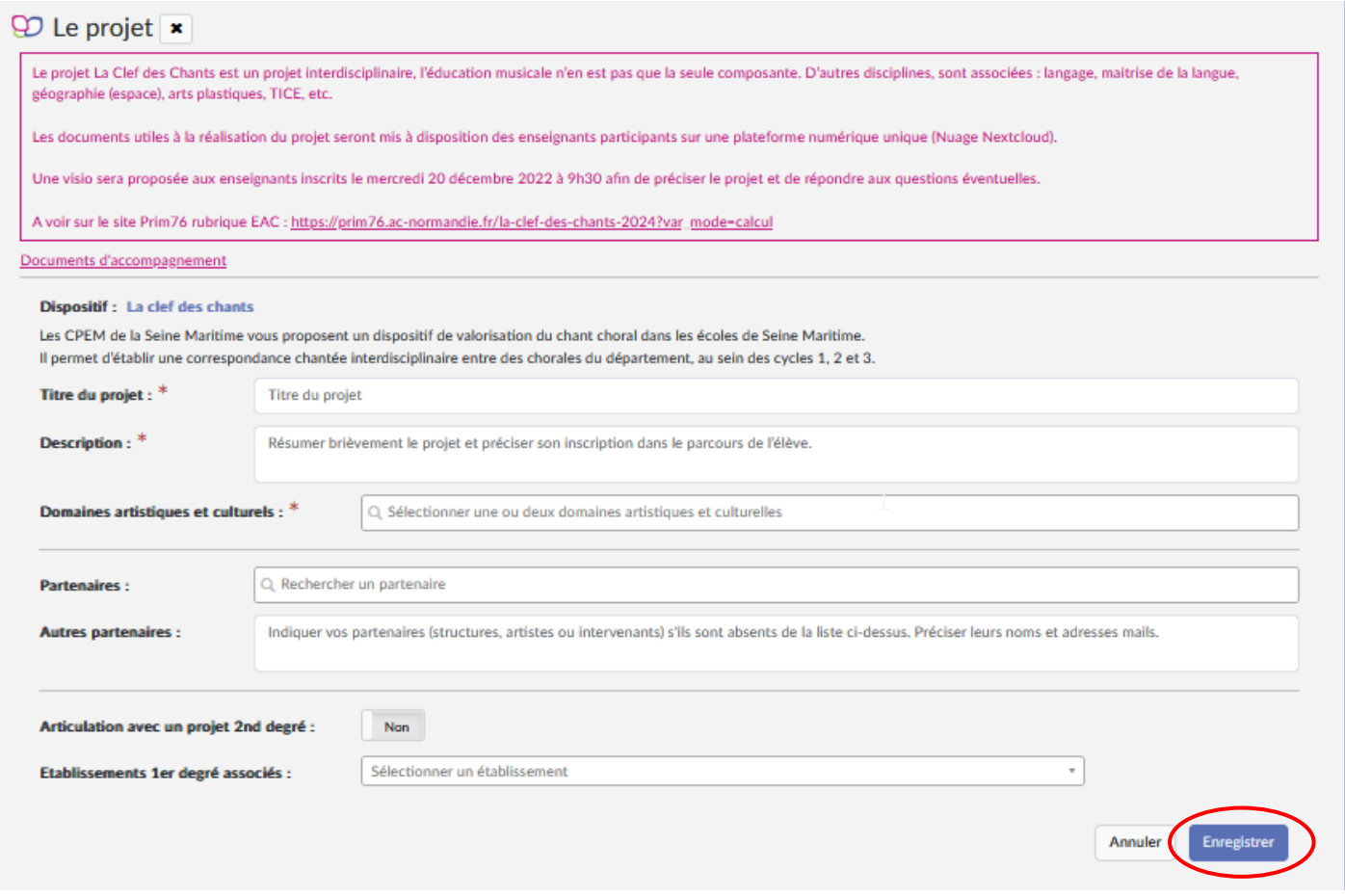

5. Ensuite, compléter les participants.

Il faut créer les groupes « classes », c'est-à-dire attribuer les élèves au groupe qui participe au projet ; ce groupe, c'est une chorale.

Attention, si plusieurs chorales de l'école participent, il faut réitérer l'opération depuis le début pour chaque chorale.

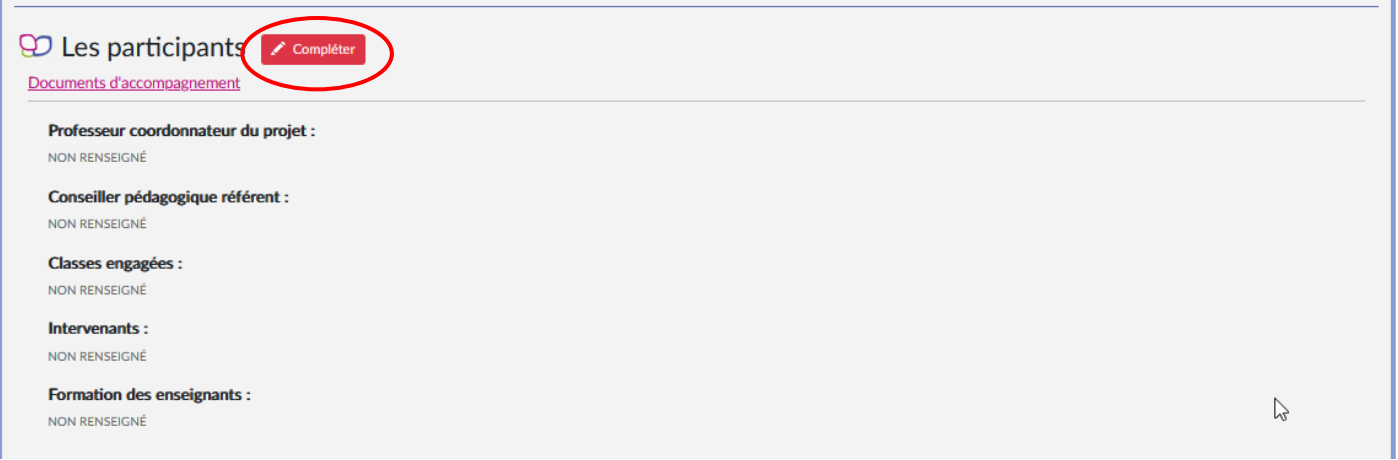

े<br>हिं Si vous n'avez pas accès à ADAGE, c'est le directeur ou la directrice qui doit se rendre sur l'application pour vous accorder les droits de rédacteur de projet (voir l'infographie).